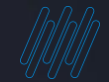

# **Q TOTVS**

# **TOTVS RH Tira Dúvidas Eventos S-2240**

1

Marcelo Nunes/ Rosana Soares

**2022/Junho**

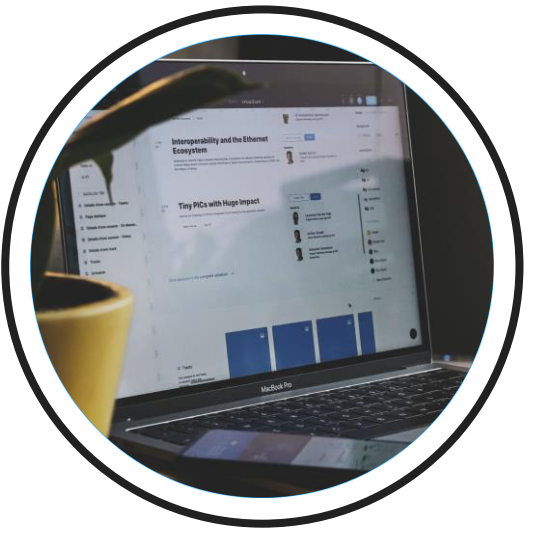

## **Introdução**

Sua empresa já se preparou? Está com dúvidas? Este é o momento que iremos destacar os principais assuntos dos eventos SST.

## S-2240 Condições Ambientais do Trabalho – Fatores de Risco

**01**

3

Q

Informações da exposição do trabalhador aos agentes nocivos, conforme "Tabela 24". Deve-se também ser declarada a existência de EPC instalados, bem como os EPI disponibilizados.

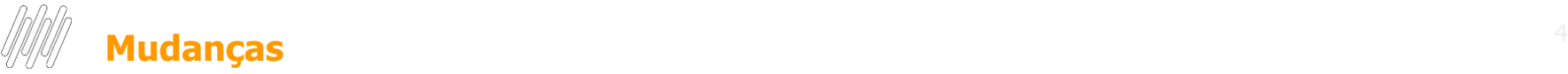

DNG-15949 - Issue de legislação incorporada no Acumulado do MDT, que desobriga o envio dos eventos S-2220 e S-2240 No ambiente de trabalho meus empregados não estão expostos a agentes nocivos.

[Estou obrigada ao envio dos eventos S-2220 e S-2240. Link eSocial](https://www.totvs.com/blog/fiscal-clientes/esocial-atualizacao-no-envio-do-s-2220-e-s-2240/) - Atualização no envio do S-2220 e S-2240 – TOTVS

Orientações Governo. 08.16 – (03/02/2022) No ambiente de trabalho meus empregados não estão expostos a agentes nocivos. Estou obrigada ao envio dos eventos S-2220 e S-2240?

Não. Empregadores que não possuem empregados expostos a agentes nocivos (químicos, físicos, biológicos ou a associação desses agentes) previstos na Tabela 24 do eSocial, não estão obrigados ao envio dos eventos S-2220 e S-2240 até dezembro de 2022, ou seja, até que ocorra a implantação do PPP eletrônico em 01/01/2023.

Assim, para a hipótese correspondente ao código 09.01.001 da Tabela 24 do eSocial não há obrigatoriedade do envio do evento S-2240, nem mesmo do evento S-2220, até a efetiva implantação do PPP eletrônico. Desta forma as empresas que cujos os empregados não estão expostos a agente nocivos estão desobrigados nesse momento do envio dos eventos S-2220 (Monitoramento da Saúde do Trabalhador) e S-2240 (Condições Ambientais do Trabalho – Agentes Nocivos)

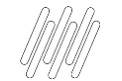

- **S-2240 Condições Ambientais do Trabalho (Riscos)**
- Exposição a Agentes Nocivos e o exercício das atividades: Tabela 24.
- Informações prestadas neste evento compõem o PPP.
- O evento S-2240 exige carga inicial e todas as empresas, deve enviar um S-2240 para cada trabalhador com vínculo ativo.
- Prazo do eSocial é sempre o dia 15 do mês seguinte

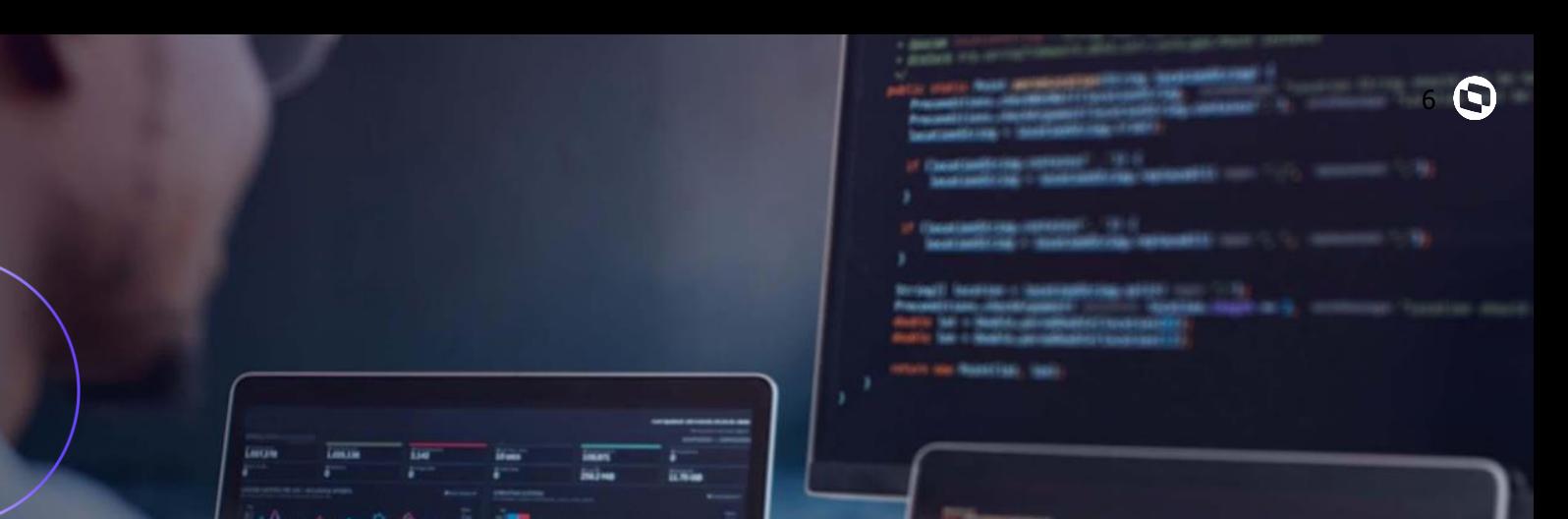

18833333

## **Carolina ASSISTENTE VIRTUAL DA TOTVS**

**02**

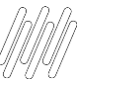

**ASSISTENTE VIRTUAL DA TOTVS**

## **Você já conhece a Carolina, assistente virtual da TOTVS**

Ela é a nossa colega de trabalho moderna, pois é responsável pela nossa área de atendimento digital focada no atendimento de dúvidas, e consultas de solicitações (tickets).

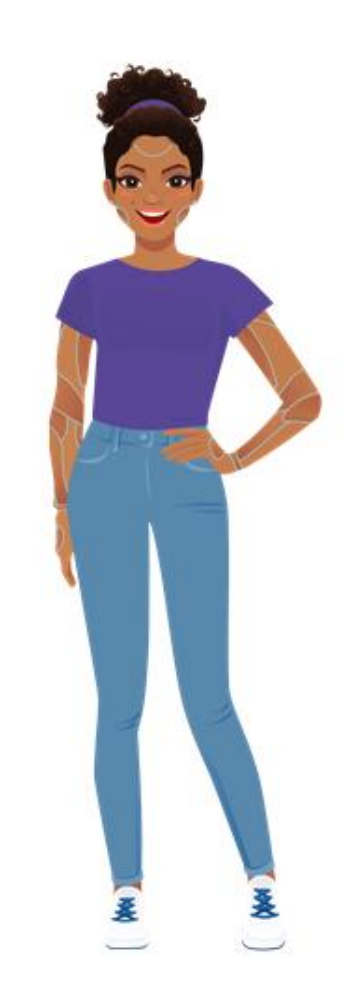

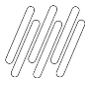

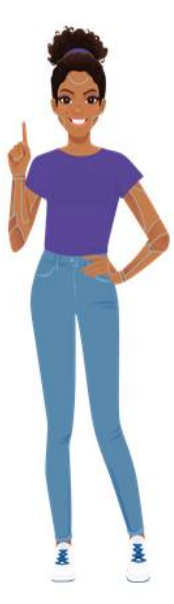

+ Agilidade em seu autoatendimento.

Otimiza sua solução.

Respostas em Tempo Real com ajuda de Processamento de Linguagem Natural.

Novo canal de relacionamento junto a TOTVS.

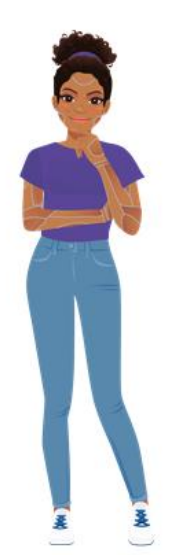

Processos repetitivos e dúvidas frequentes, podem ser resolvidos com maior rapidez e exatidão.

Atendimento Ilimitado. atendendo várias pessoas ao mesmo tempo.

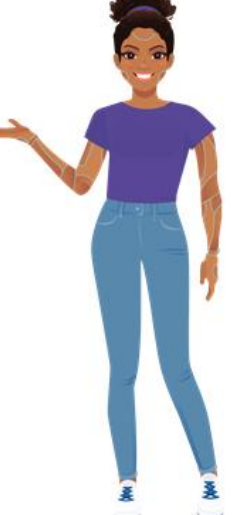

Retorno de Pacotes de Atualização já disponíveis.

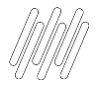

**1. TOTVS NEWS 2. PORTAL DA TOTVS 3. ROTINAS PROTHEUS**

Você encontra a nossa assistente dentro do Protheus!

Isso mesmo, sem sair do Protheus!

+COMODIDADE +RAPIDEZ +COMPROMISSO

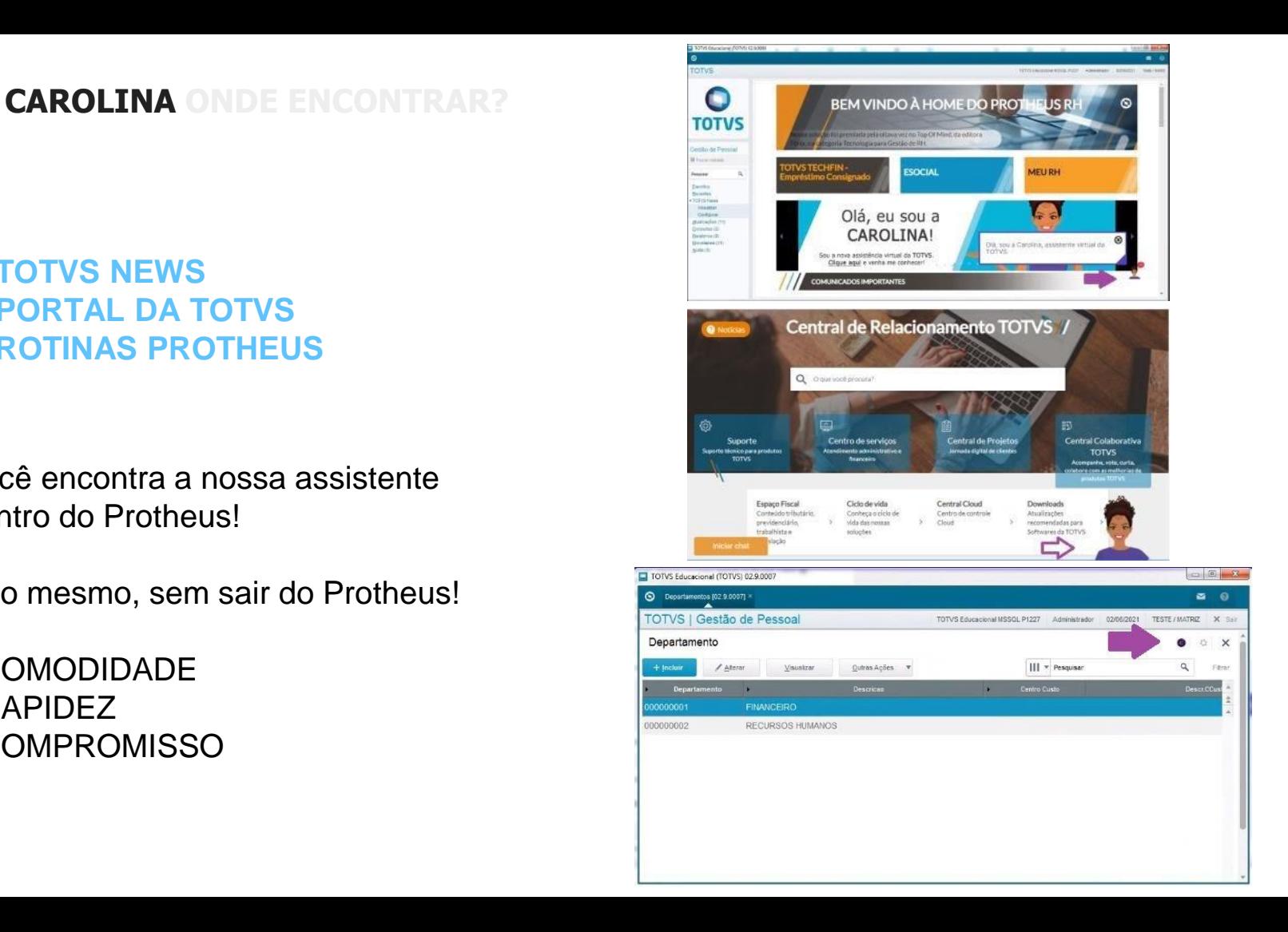

## **S-2240 com necessidade de EPI**

**03**

No módulo Medicina e Segurança existem várias amarrações de EPI visando facilitar a Gestão. Contudo para o evento S-2240 quando necessário um EPI deve ser utilizado obrigatoriamente a amarração de EPI x Risco

10 0

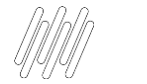

#### **EPI no S-2240**

### Cadastro do Risco, deve possui o campo Nec EPI = SIM

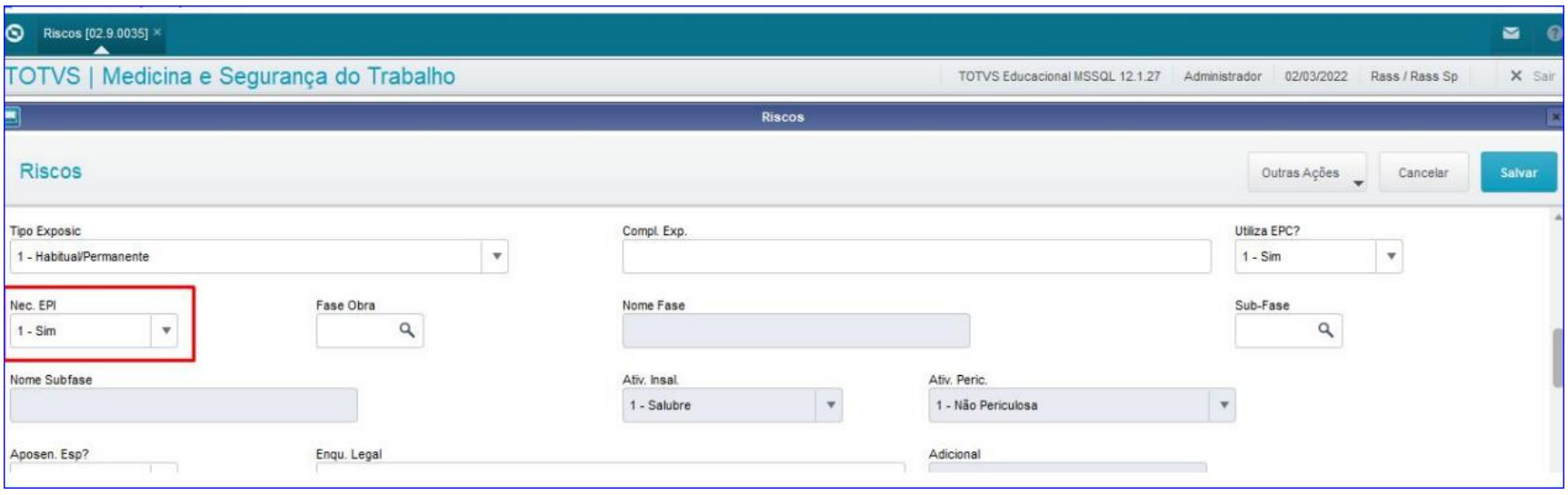

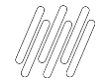

#### **EPI no S-2240**

## Verifique se o funcionário(a), está exposto ao Risco

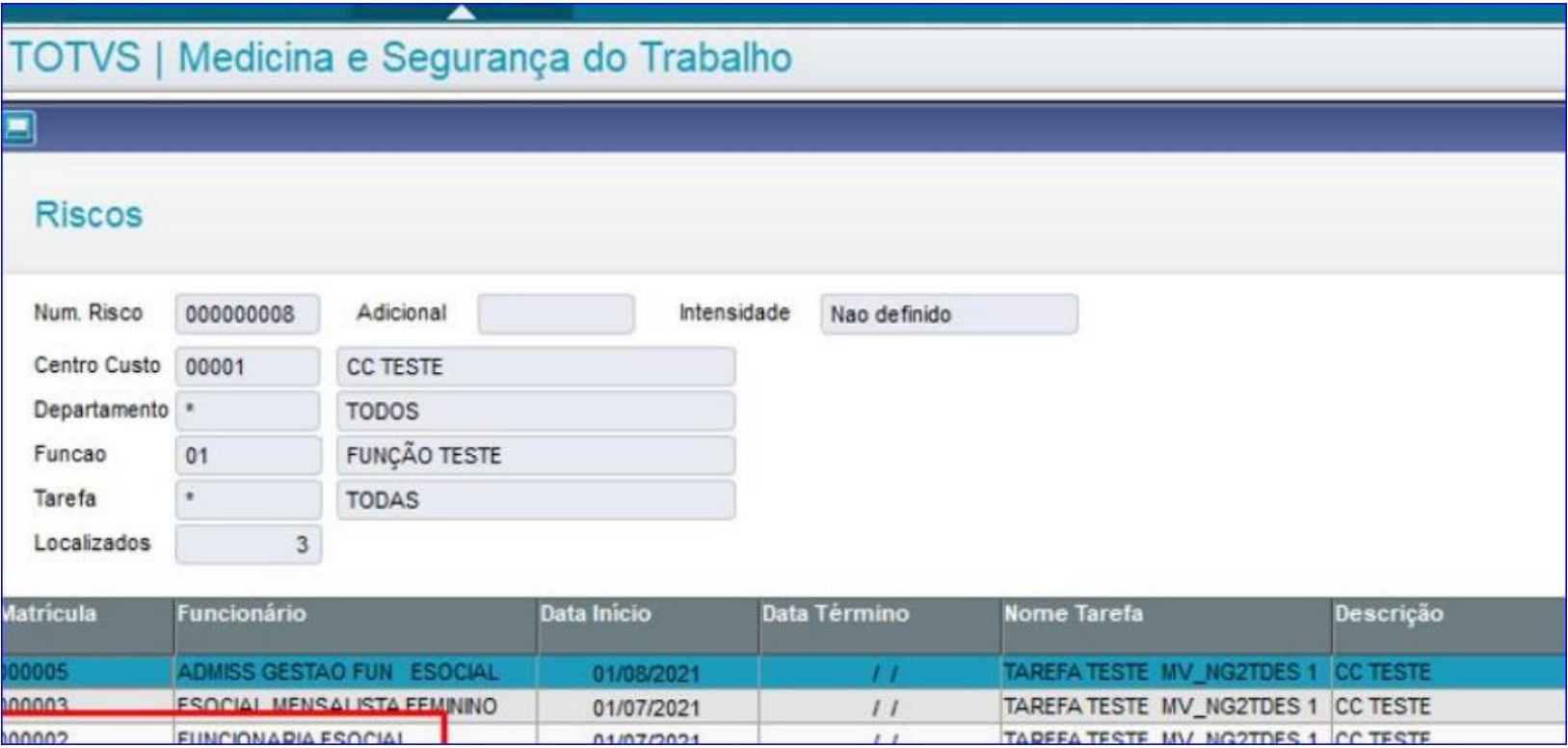

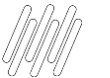

#### **EPI no S-2240**

Realize o relacionamento do Risco com o EPI. Através da opção Outras  $a\zeta$ ões  $\rightarrow$  relacionamento ou Podem ser utilizados as rotinas: EPI x Risco (MDTA130), Risco x EPI (MDTA125) ou Relacionamentos (MDTA181). Neste exemplo estou usando a opção de relacionamento. Vincule o EPI necessário

#### Relacionamento de Riscos Num, Risco<sup>\*</sup> Data Reconh.\* 000000008 26/08/2021 Nome Fonte Dt Avaliacao MAQUINA 26/08/2021 Funcao<sup>\*</sup> Desc. Função Q **FUNCÃO TESTE**  $01$ Descrição **TODOS** Repetição Intervalo Relacionamento EPI Laudos od. EPI Nome EPI **Tipo Utiliz.** Familia EPI **OCULOS** Obrigatorio

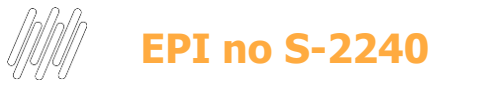

#### Por Fim…

É necessário realizar a entrega deste EPI ao funcionário exposto ao Risco. Projetei a entrega do EPI ao Funcionário através da rotina Funcionário x EPI

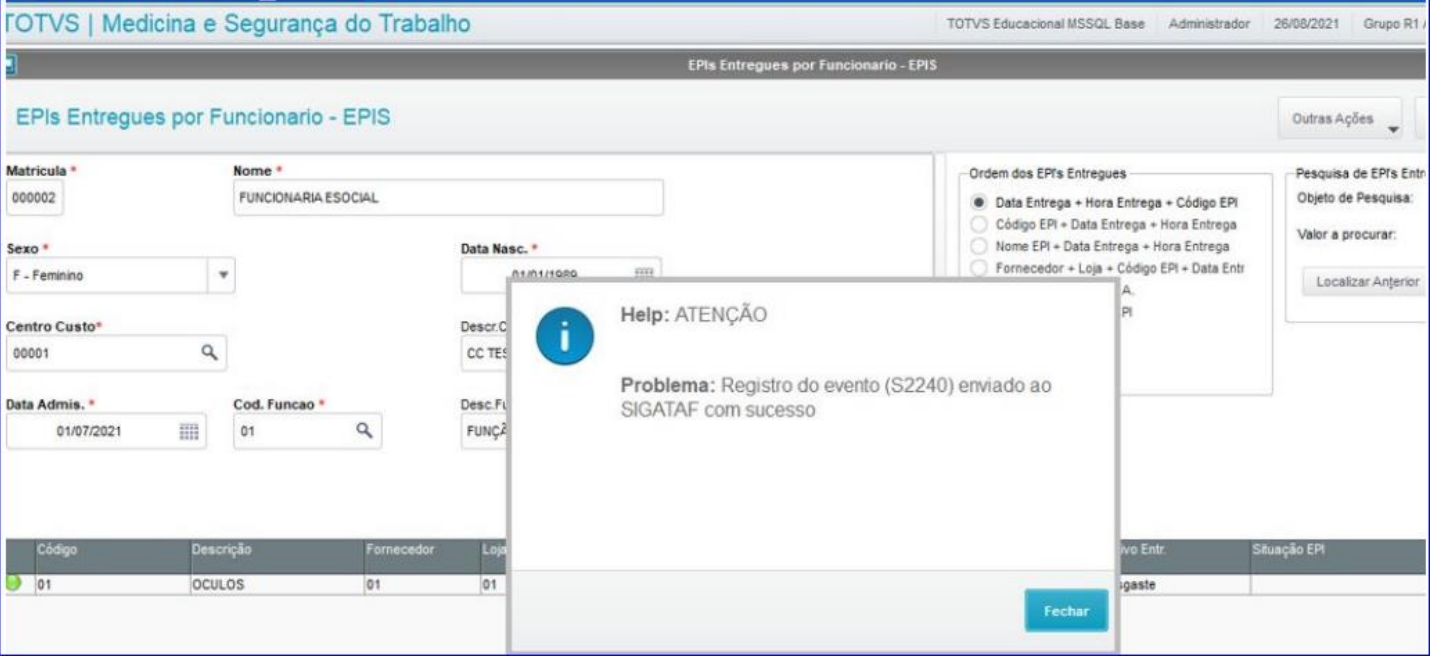

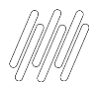

#### **Conferindo o EPI gerado no S-2240 no TAF**

Ao conferir no TAF o evento gerado S-2240, sobre os dados do EPI através do caminho: Módulo 84 atualizações  $\rightarrow$  eventos não  $periodicos \rightarrow Cond$ Amb Trabalho Posicione no trabalhador -> Visualizar -> Posicione na aba fatores de risco, será apresentados as informações sobre o EPI.

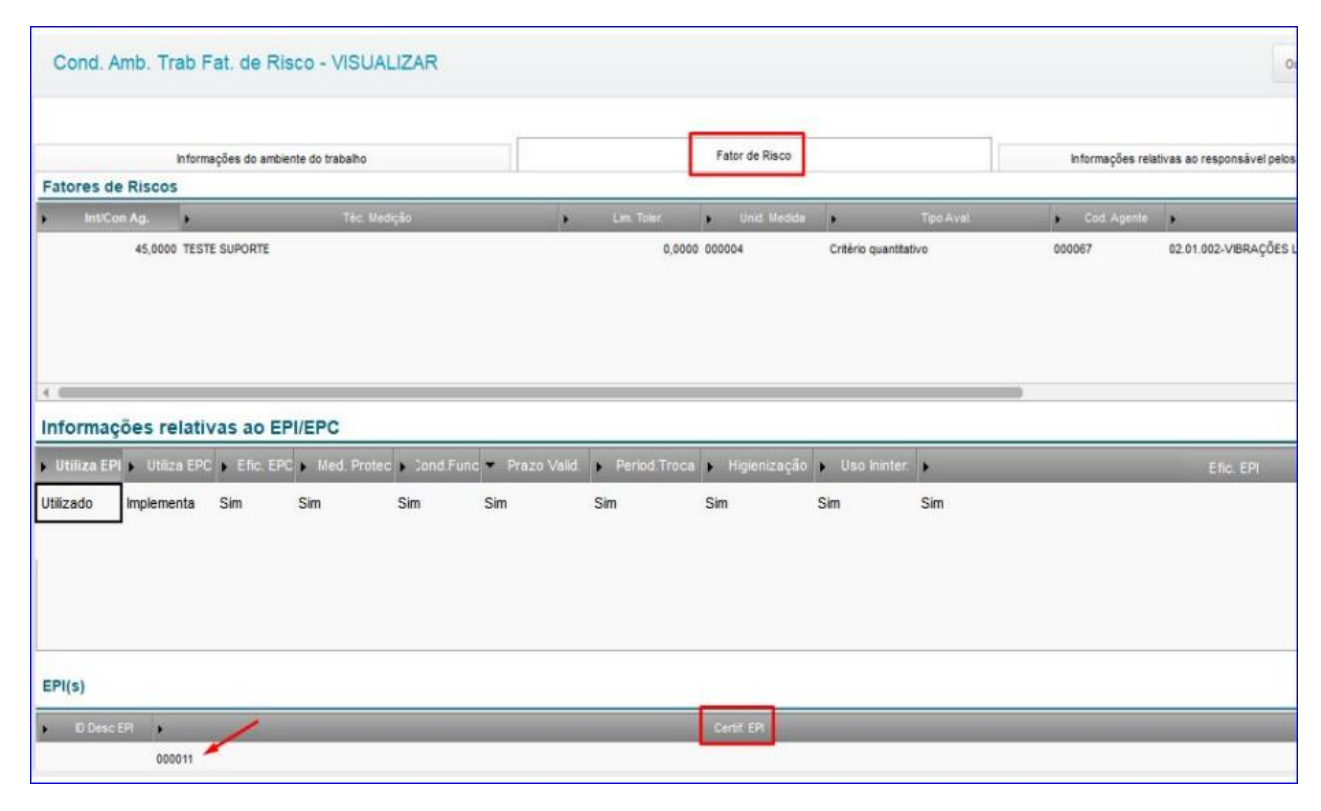

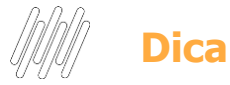

Esse campo Certif EPI é um campo de controle do TAF não temos como alterar essa nomenclatura é apenas um código. Se entrar como alterar e posicionar no campo terá uma opção de pesquisa por lupa

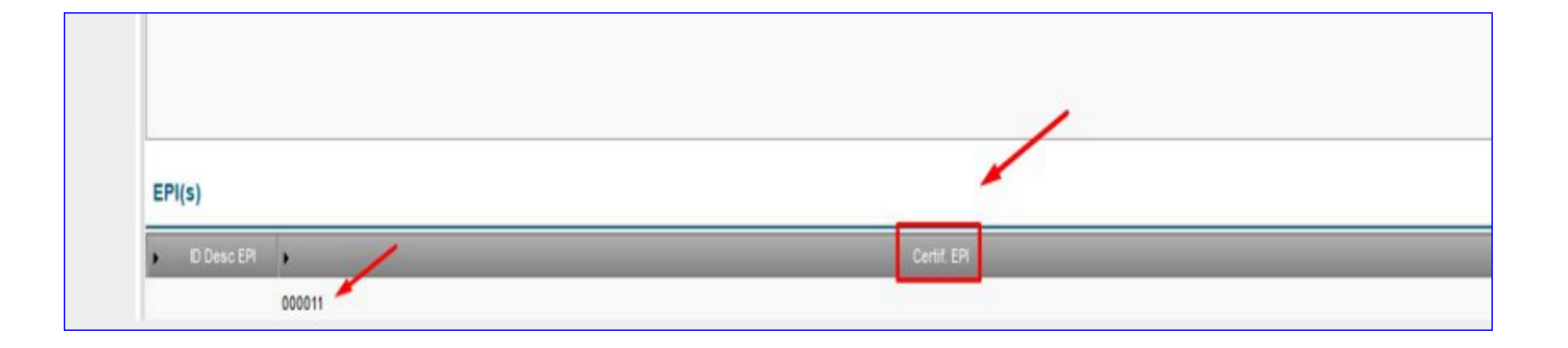

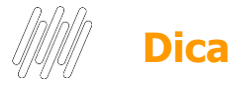

Ao visualizar o pesquisa, o conteúdo do campo Desc EPI está relacionado ao C.A do EPI entregue

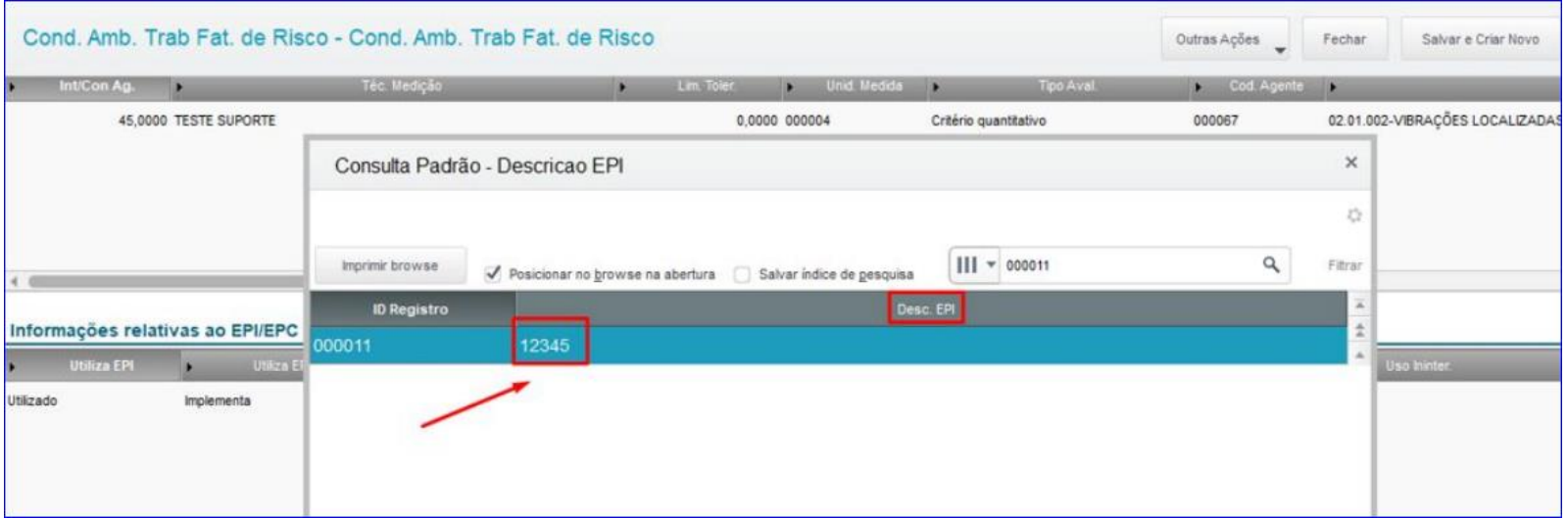

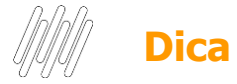

#### Ao visualizar o pesquisa, o conteúdo do campo Desc EPI está relacionado ao C.A do EPI entregue

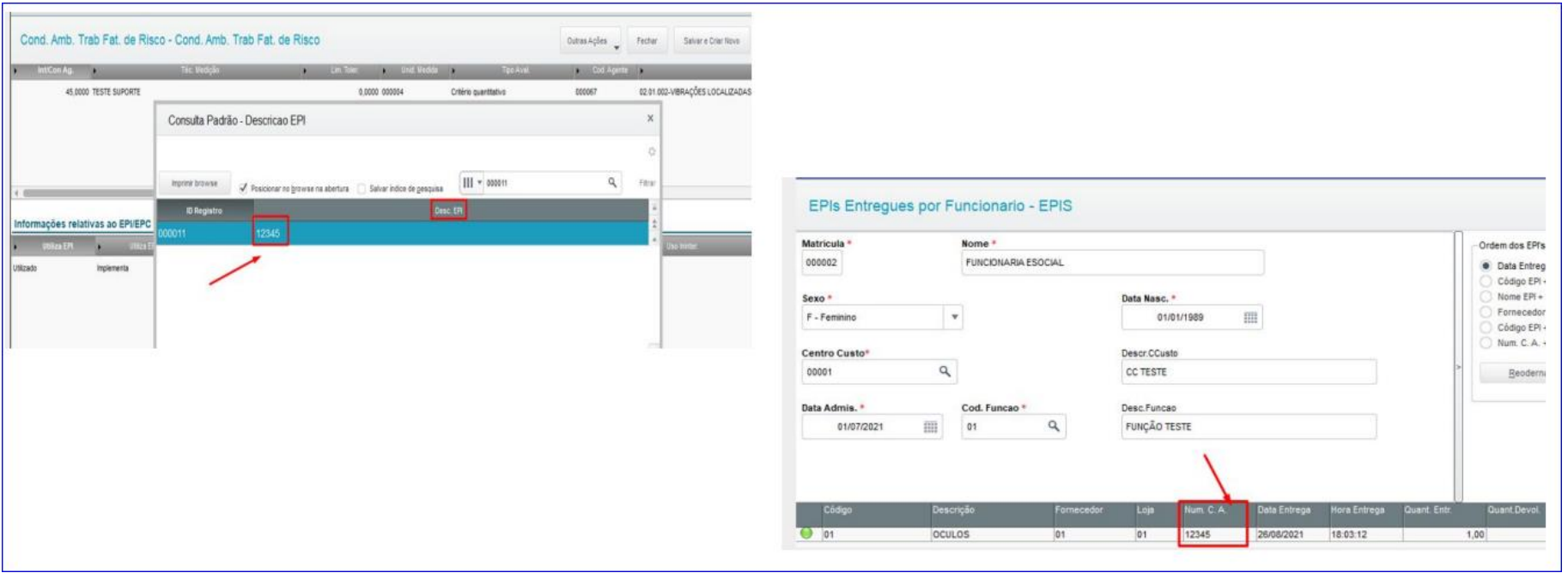

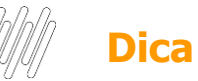

Porque os campos: Cod. Func. (**TN0\_CODFUN**), Prazo Valid. (**TN0\_PRZVLD**), Period. Troca (**TN0\_PERTRC**) e Higienização (**TN0\_HIGI**) não aparecem no cadastro do Risco

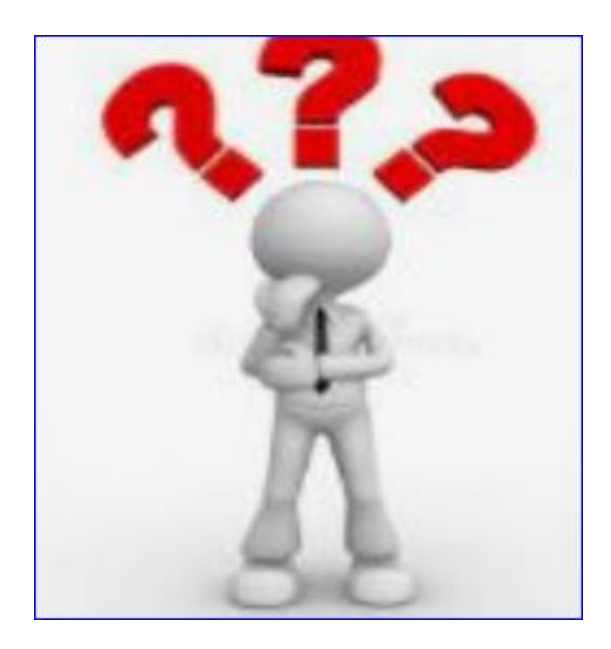

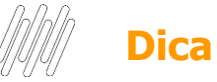

#### Apenas irá aparecer esses campos no cadastro do seu Risco se o seu parâmetro MV\_NG2EPIR estiver com o conteúdo = 2

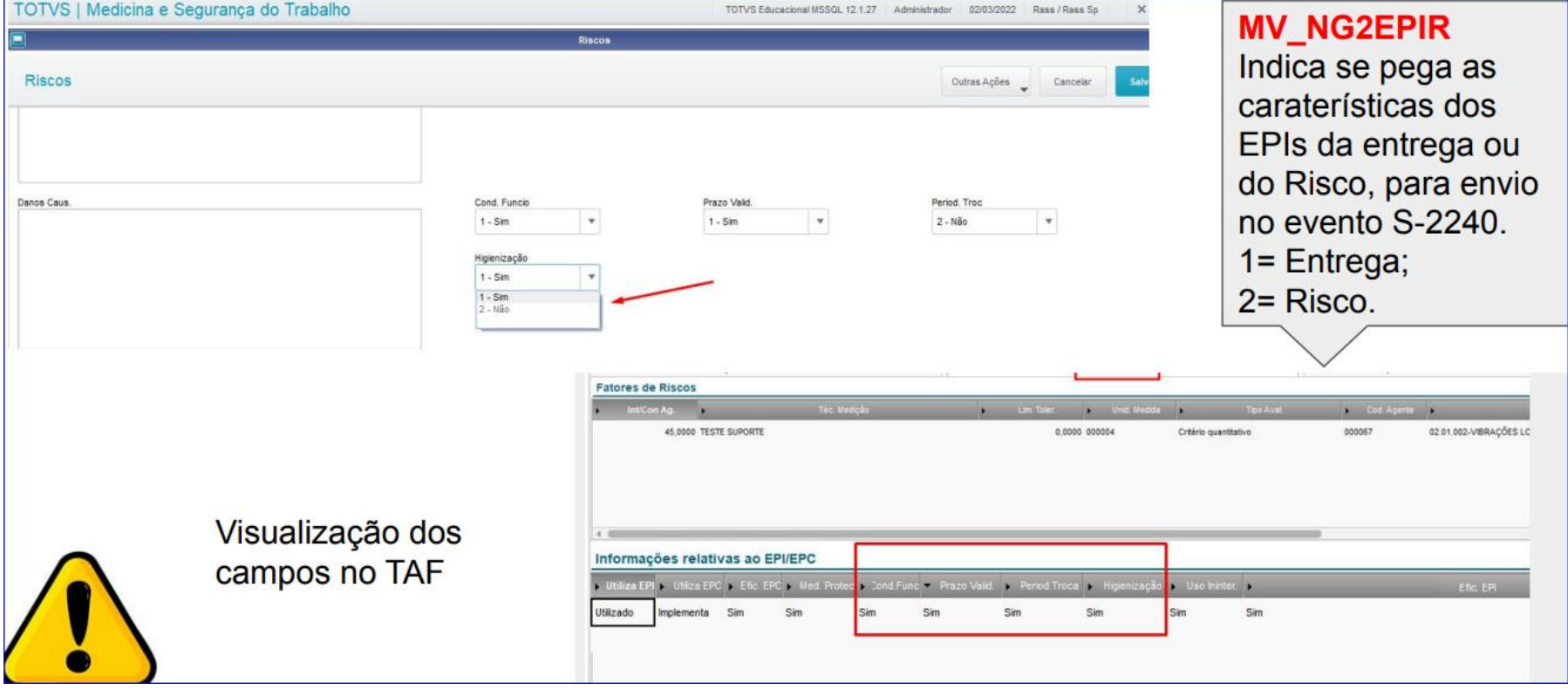

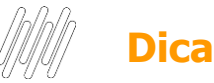

O parâmetro **MV\_NG2EPIR**, como informa sua descrição, possibilita buscar as características da entrega ou do risco, contudo em momento algum, informa a desobrigação da entrega do EPI, não há sentido em enviar características de um EPI que não foi entregue ao funcionário.

Para tratativa distintas do padrão, deve ser aberta sugestão de melhoria via central colaborativa, para que seja analisado em comitê de produto.

Esse espaço é a nossa **[Central Colaborativa TOTVS](https://centraldeatendimento.totvs.com/hc/pt-br/community/topics).**

**RH - Linha Protheus - MDT - S-2240 - Entendendo o conceito para utilizar a configuração do parâmetro MV\_NG2EPIR**

**[https://centraldeatendimento.totvs.com/hc/pt-br/articles/5294356587927-RH-Linha-](https://centraldeatendimento.totvs.com/hc/pt-br/articles/5294356587927-RH-Linha-Protheus-MDT-S-2240-Entendendo-o-conceito-para-utilizar-a-configura%C3%A7%C3%A3o-do-par%C3%A2metro-MV-NG2EPIR)Protheus-MDT-S-2240-Entendendo-o-conceito-para-utilizar-aconfigura%C3%A7%C3%A3o-do-par%C3%A2metro-MV-NG2EPIR**

**04**

## Eficácia no S-224

informações da exposição do trabalhador aos agentes nocivos, conforme "Tabela 24". Deve-se também ser declarada a existência de EPC instalados, bem como os EPI disponibilizados.

 $22$   $\odot$ 

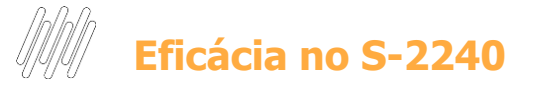

#### Na entrega do EPI ao funcionário se atende ao preenchimento do campo: EPI EFICAZ

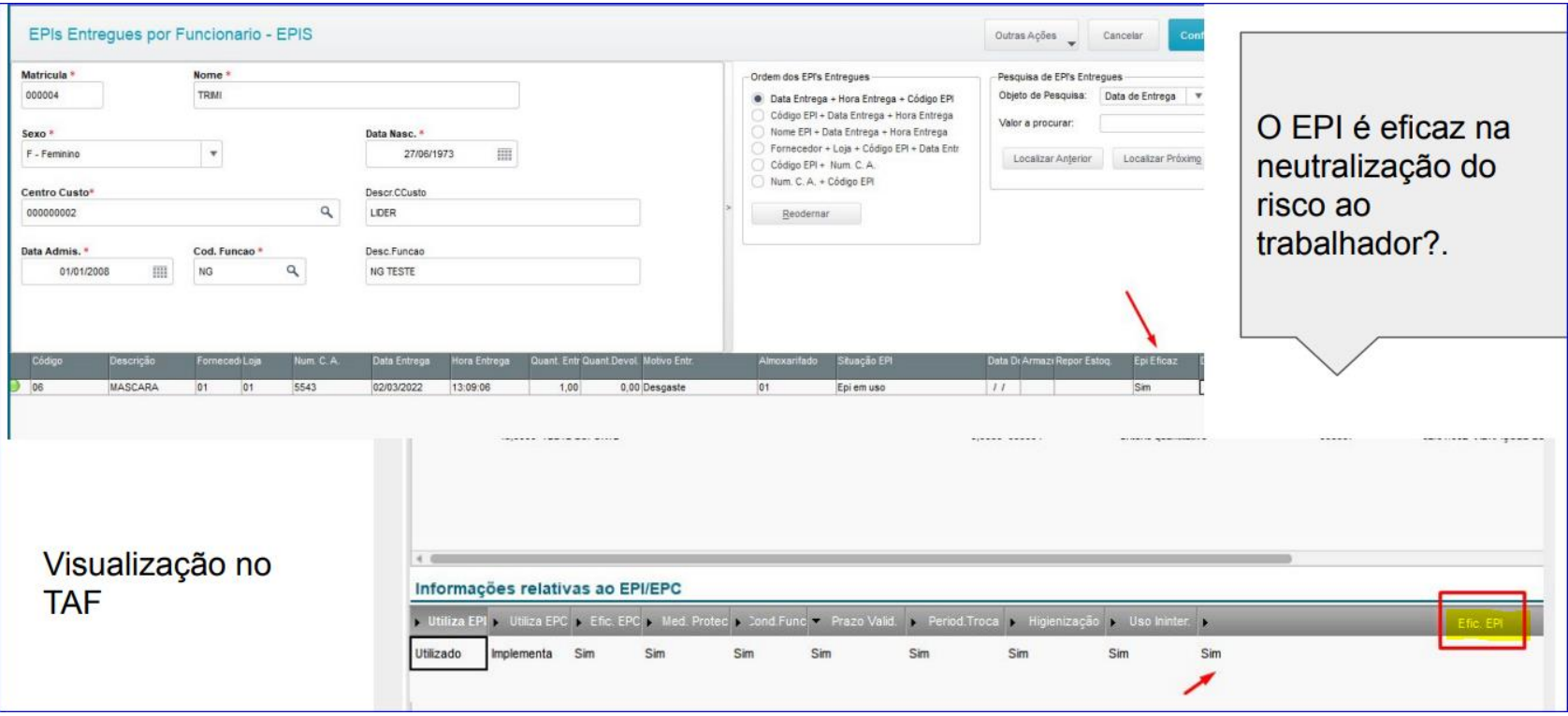

## **EPC no S-2240**

 $\odot$ 

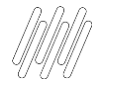

#### **EPC no S-2240**

No cadastro do Risco o campo Necessita EPC deve estar com Sim e deve ter um controle do Tipo Proteção Coletiva vinculado ao Risco. Os EPCs são eficazes na neutralização dos riscos ao trabalhador.

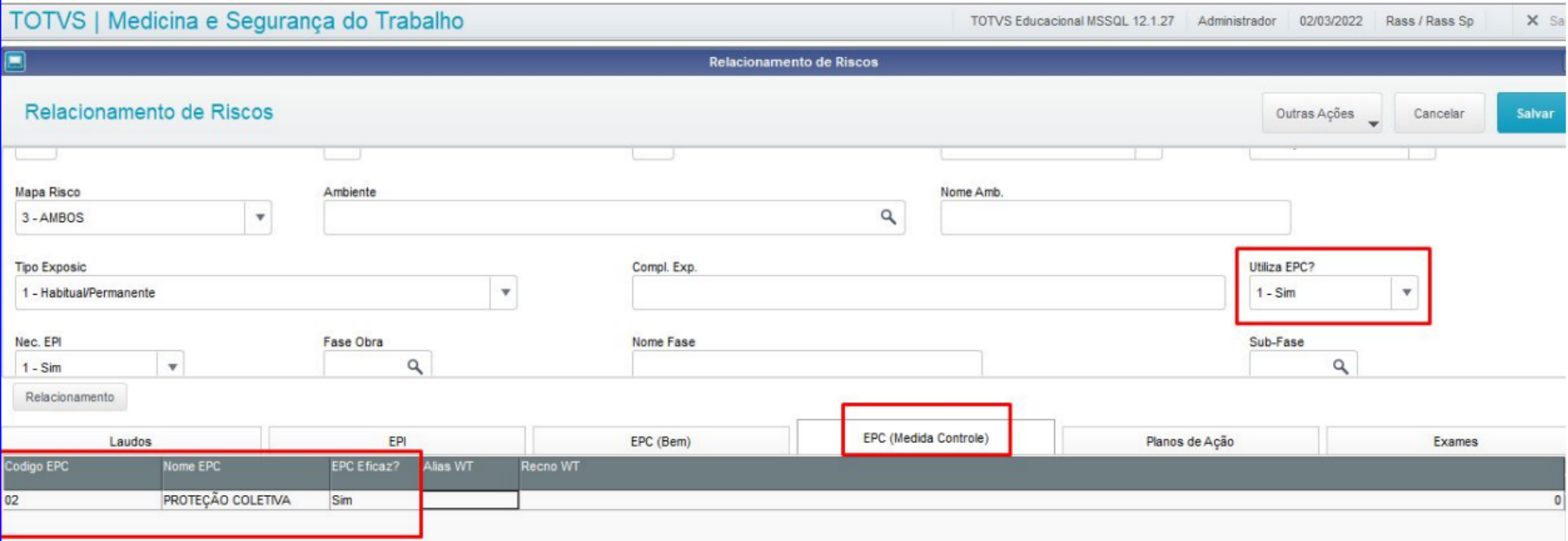

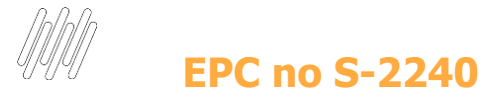

#### Visualização no TAF

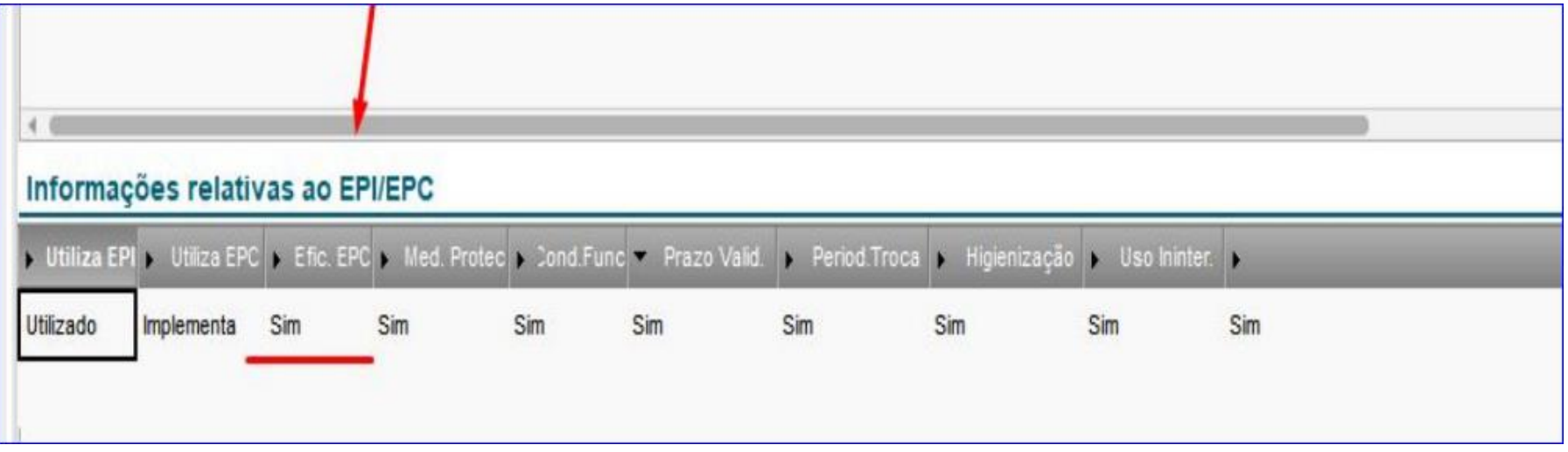

## Responsável Ambiental no S-2240

 $\odot$ 

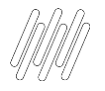

#### **Responsável Ambiental** *ATUALIZAÇÕES > SESMT > SESMT/USUÁRIOS* MV\_NG2REST = Indica

**MV\_NG2RAMB =** Indica se será enviado todos os responsáveis ambientais vinculados aos laudos cadastrados ou apenas os responsáveis ambientais vinculados aos laudos relacionados aos riscos a que o funcionário está exposto.

que tipo de Responsável Ambiental será enviado ao TAF. 1=Médico Trab.;2=Engenheiro Trab.;3=Ambos;4=Todo

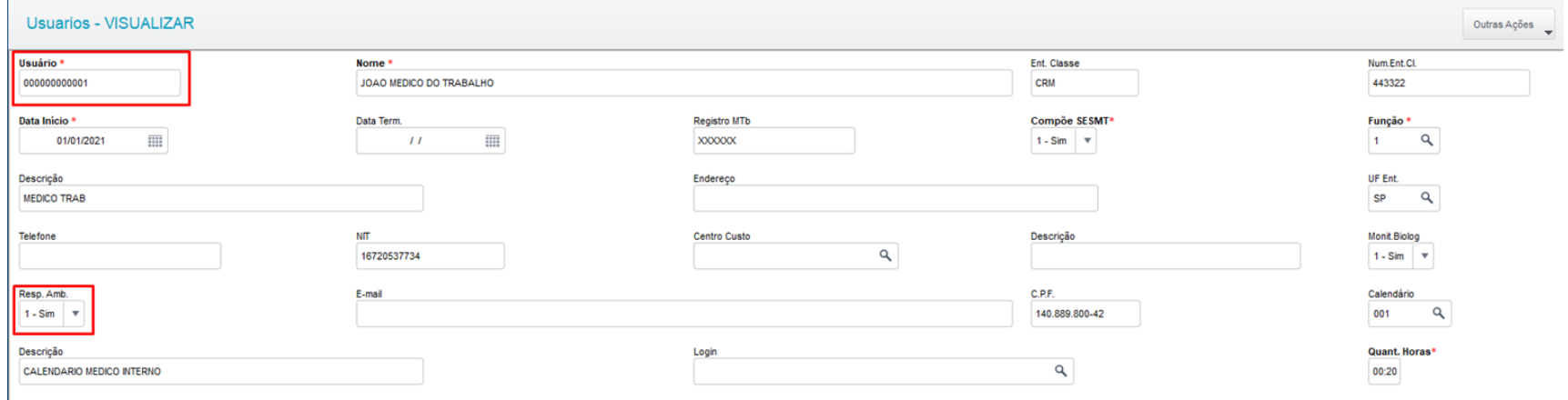

## Laudo no S-2240

 $\odot$ 

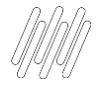

000000000001

#### **Risco vinculado Laudo**

#### Cadastro do Risco (Outras Ações> Relacionamentos)

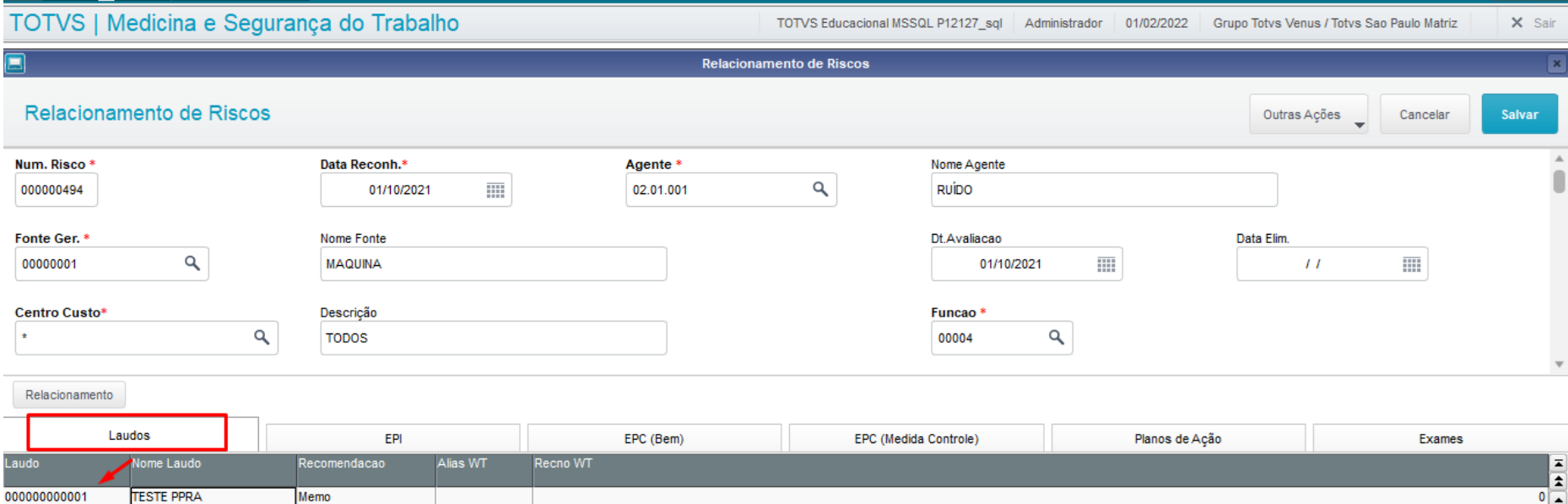

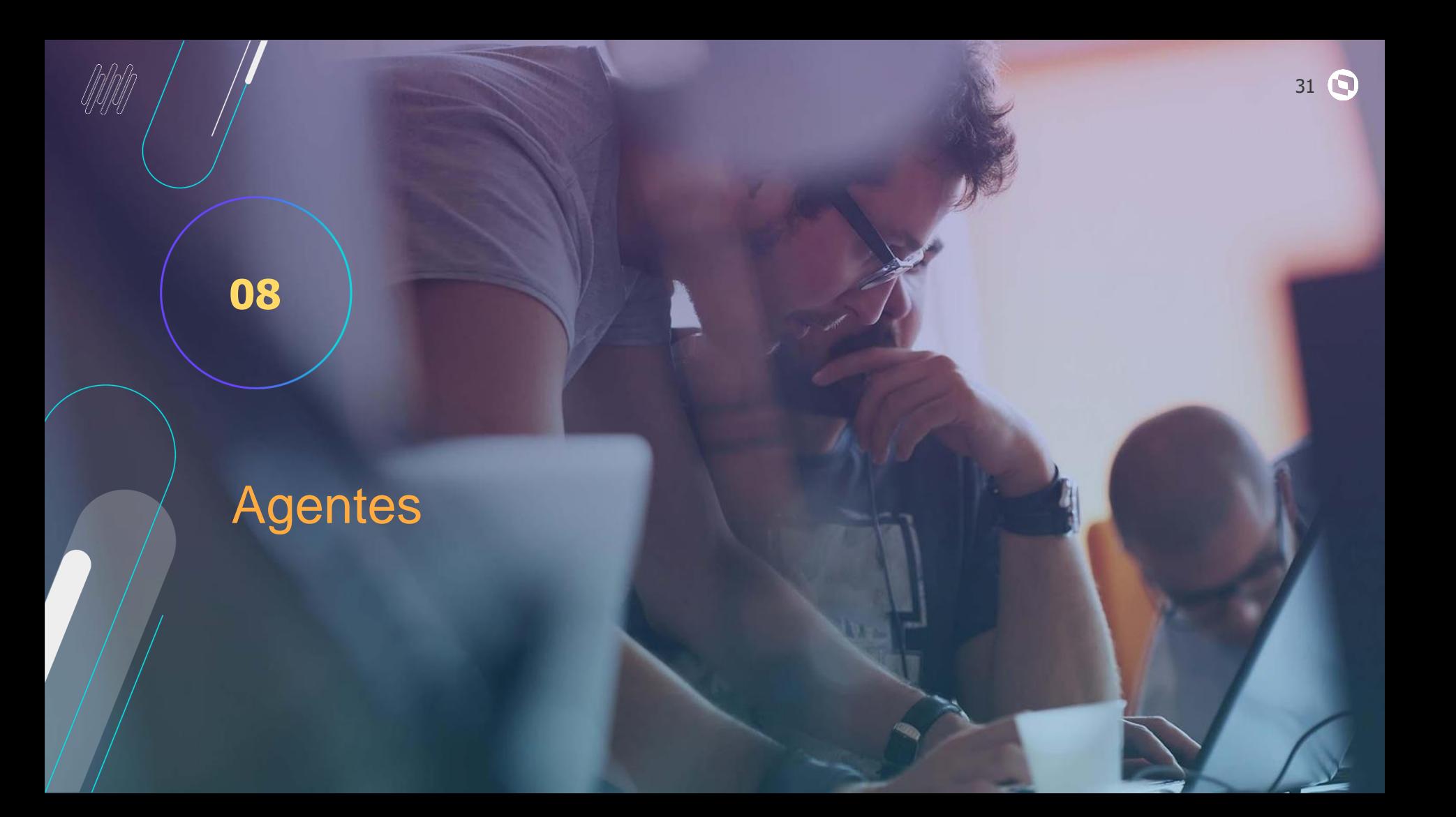

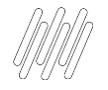

#### **Agente com Ausência de Risco (09.01.001)**

Quando o funcionário não está exposto a nenhum risco será enviado esse código 09.01.001 no evento S-2240 quando gerado a carga inicial Riscos, ou em novas admissões.

Um erro muito comum nas empresas é cadastrar um agente usando este código (09.01.001 ), e vincular um risco a este código. Para tentar estabelecer quem não está exposto a nenhum risco.

#### Esta prática não deve acontecer!!

O sistema portanto vai funcionário por funcionário verificando se ele está exposto a algum risco ou não. Se estiver exposto envia o código do eSocial Cadastrado no agente do risco, ou seja, o 01.01.001, 02.01.001, etc.

E caso o funcionário não esteja exposto a nenhum risco envia o código da ausência, que é o 09.01.001. Não devem ser cadastrados nenhum agente usando este código do eSocial e consequentemente nenhum riscos vinculado a este agente na TN0 com o código 09.01.001.

Pois esse código o sistema envia automaticamente. E não faz sentido cadastrar um risco com o código 09.01.001

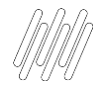

**Agente com Ausência de Risco (09.01.001)**

#### *ATUALIZAÇÕES > PPRA > AGENTES*

Cadastro de Agente rotina MDTA182 não deve existir nenhum registro com o campo (TMA\_ESOC) "**Cod. eSocial**" utilizando o código 09.01.001 - "Ausência de Fator de Risco".

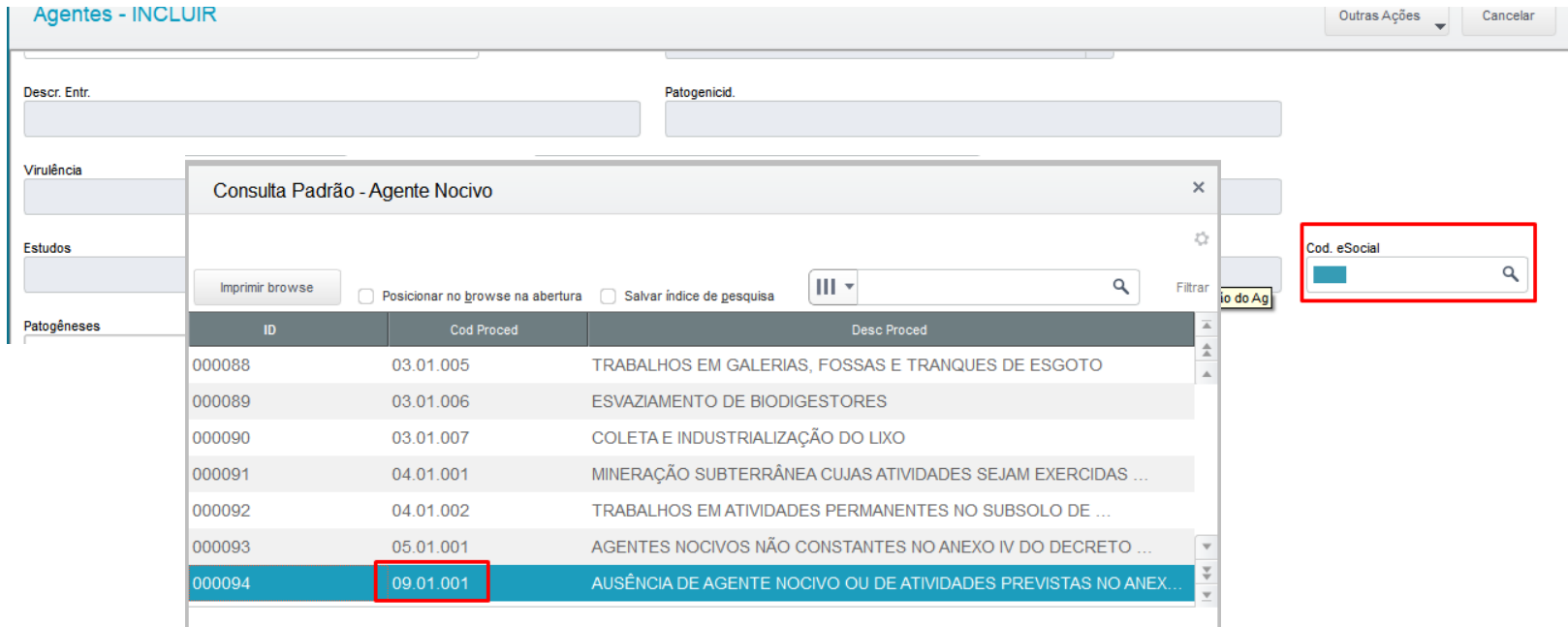

Limite de Tolerância

09

34 Q

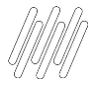

#### Limite de tolerância e substituição do PPP 7.

 $7.1.$ O campo {limTol} somente pode ser preenchido para os códigos 01.18.001 (Sílica livre) e 02.01.014 (Trabalhos com exposição ao calor acima dos limites de tolerância estabelecidos na NR-15, da Portaria 3.214, de 1978) da tabela 24.

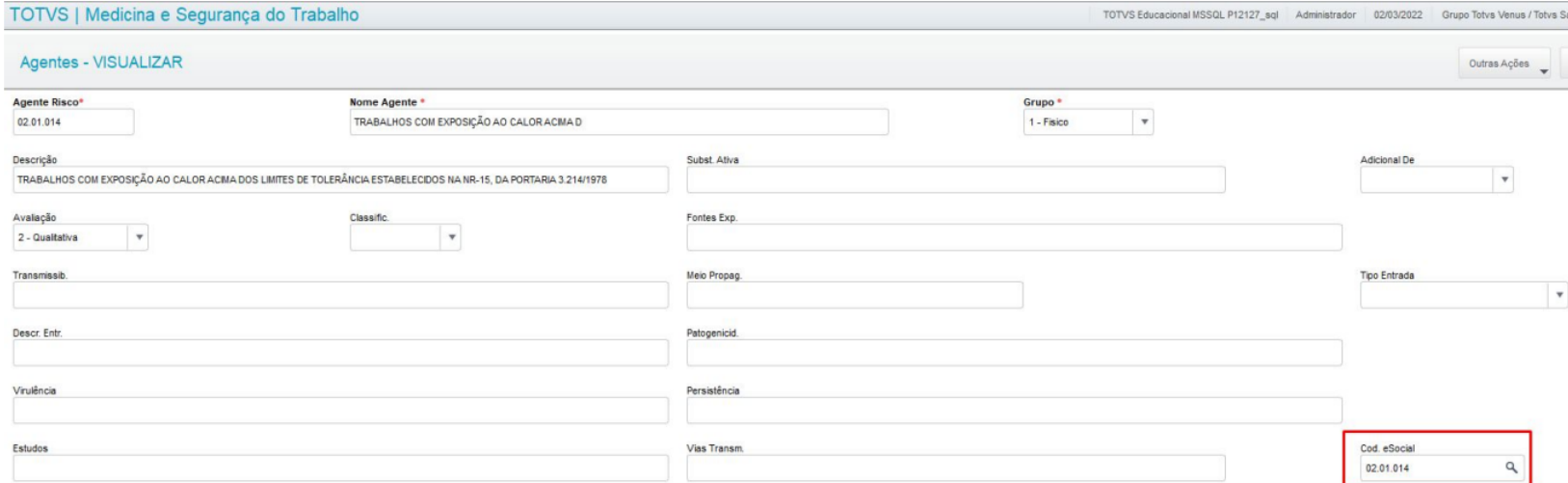

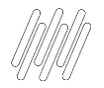

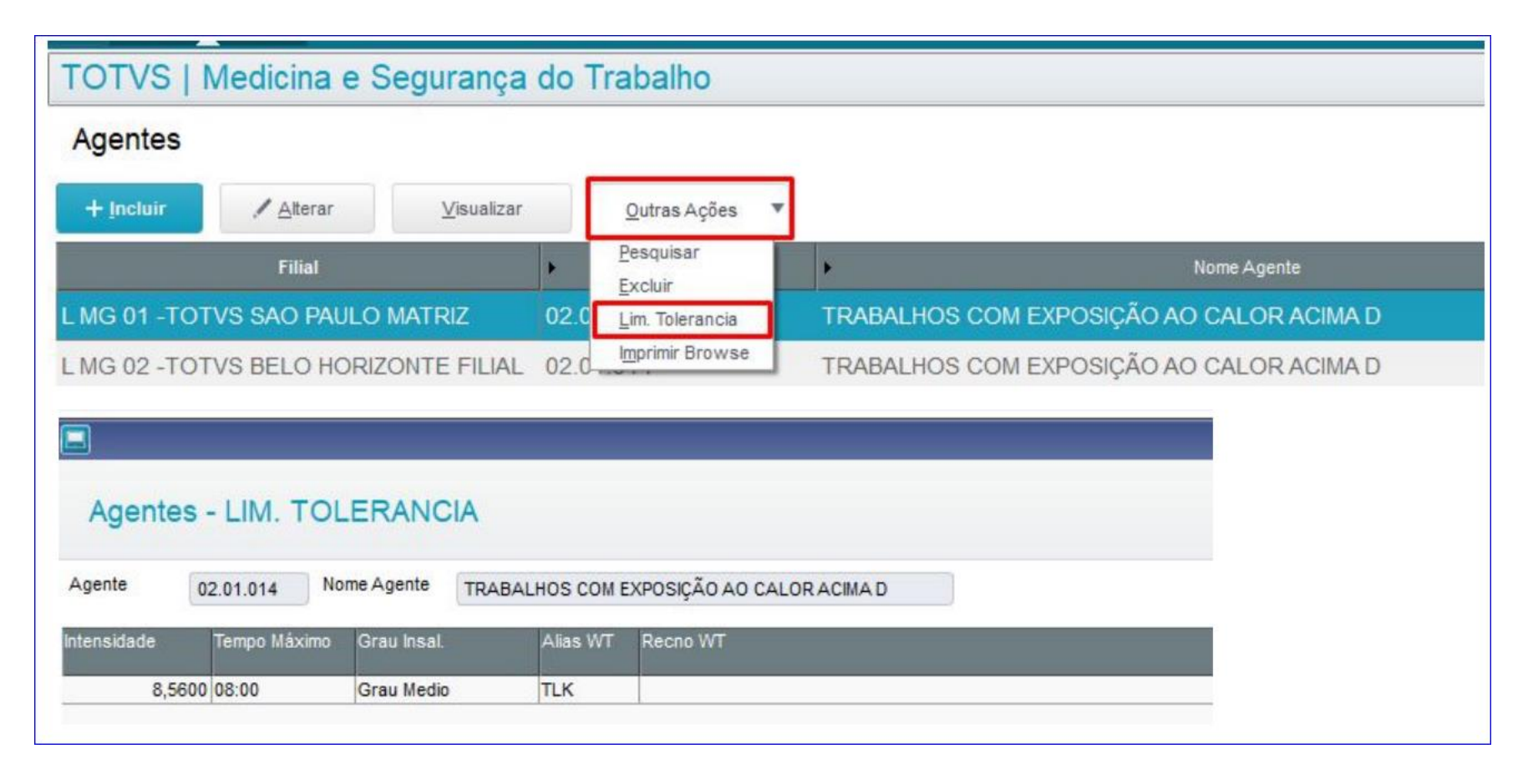

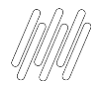

#### **Limite de Tolerância no Risco**

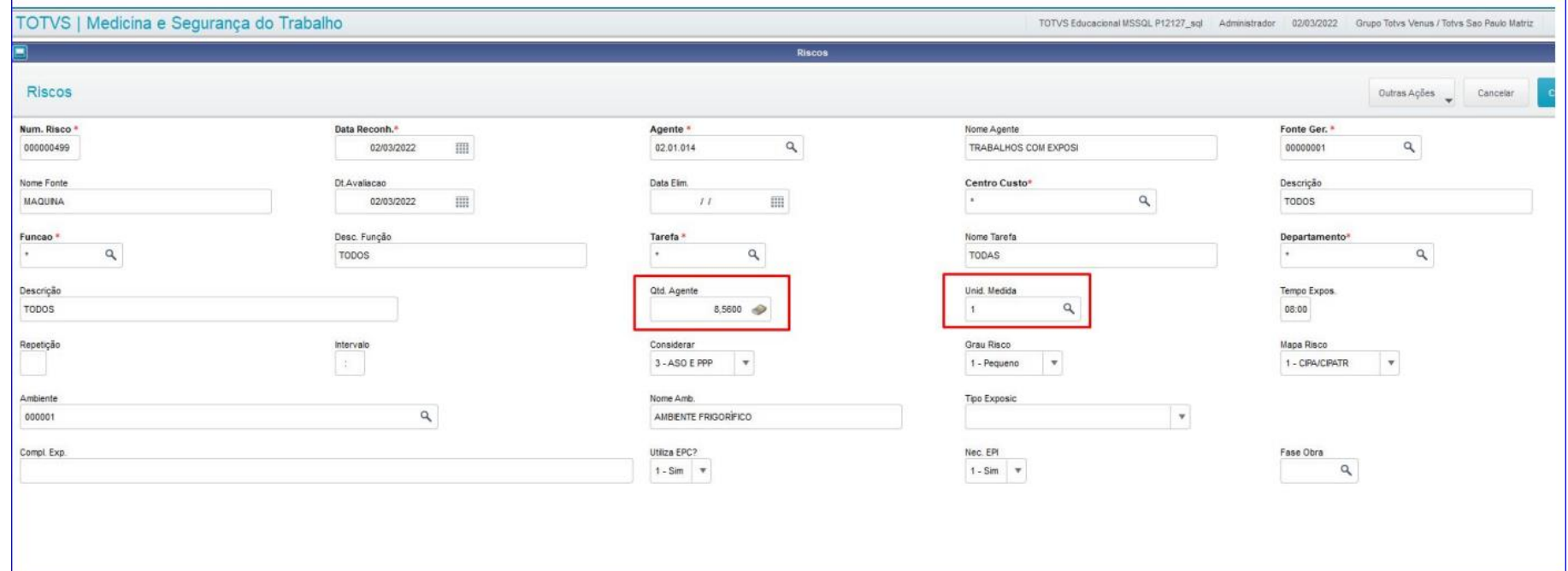

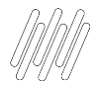

#### **Limite de Tolerância no TAF**

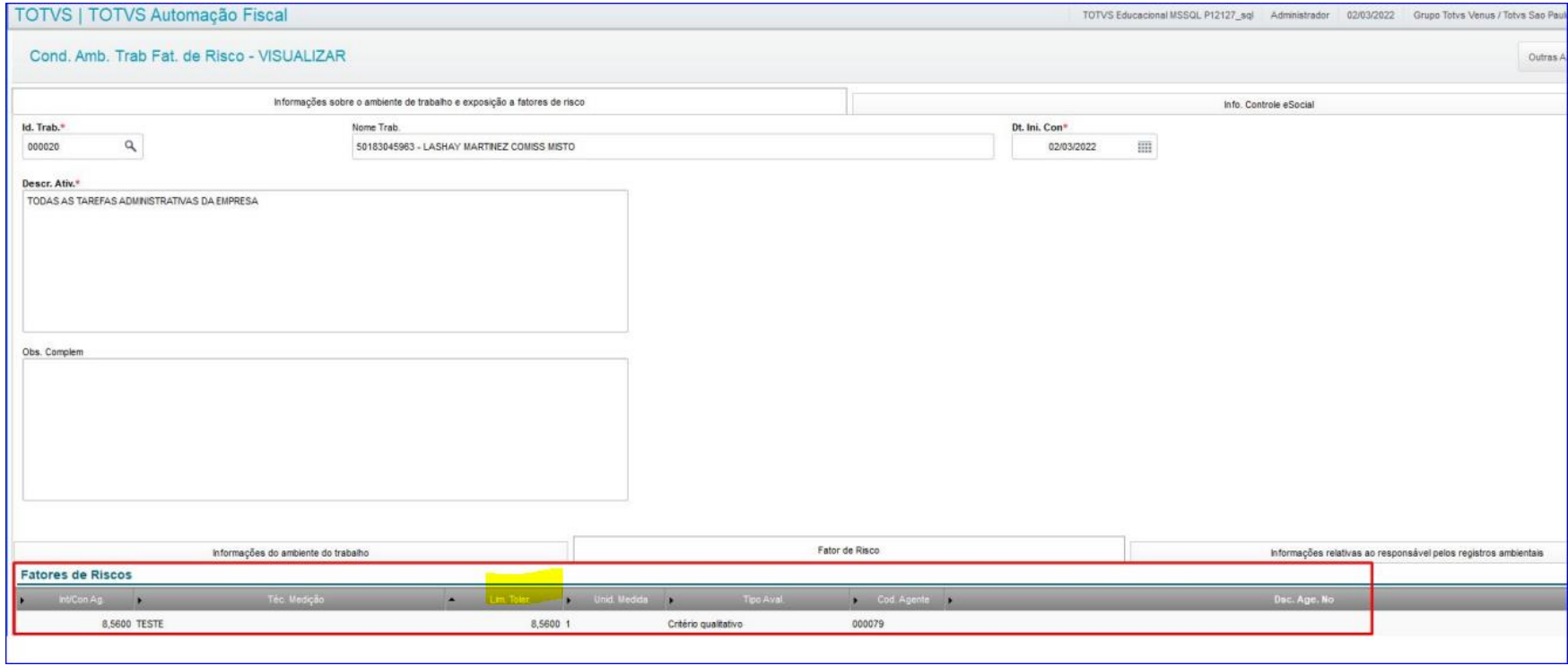

# Descrição do Agente Nocivo

**Q** 

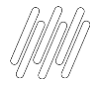

### **Descrição do Agente Nocivo**

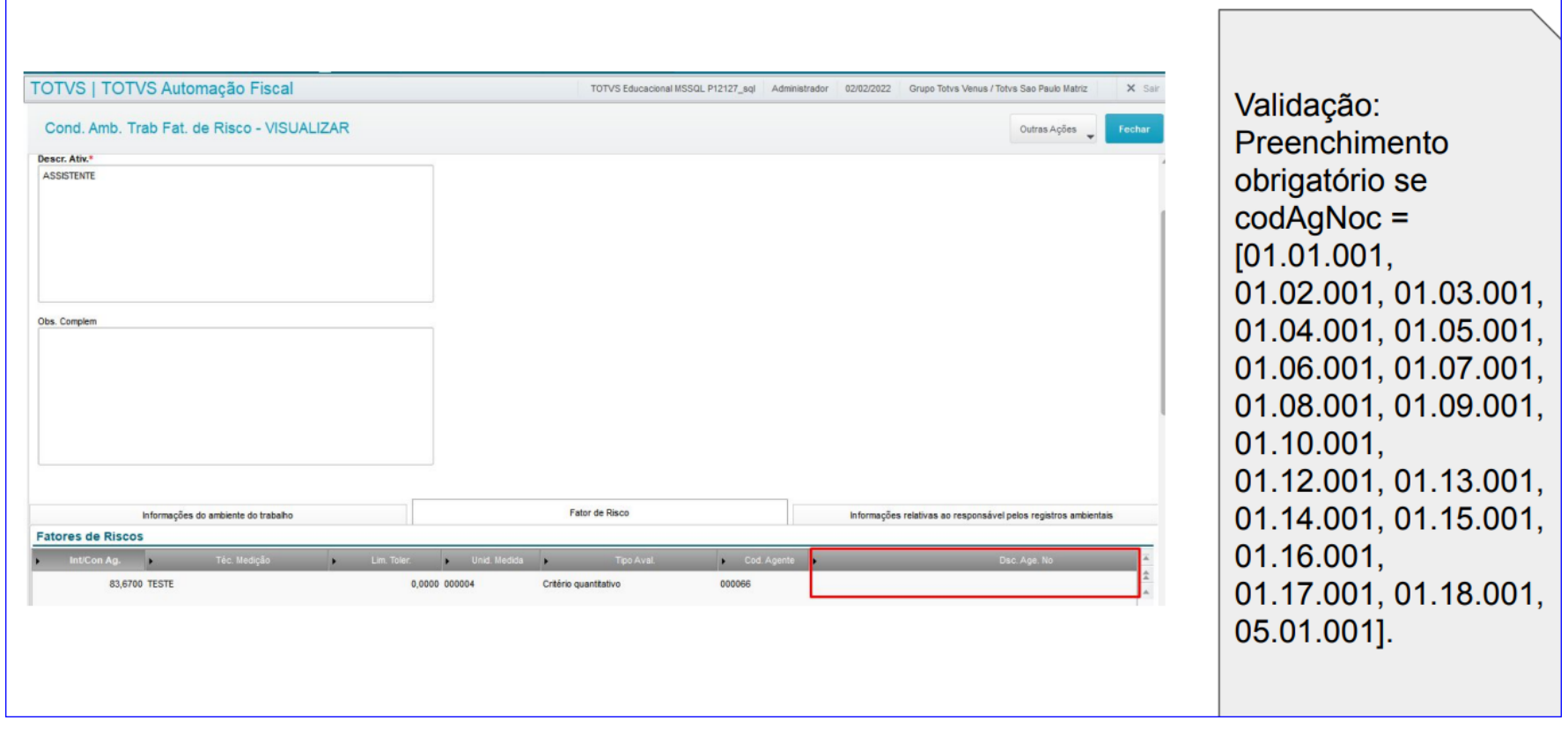

Ambiente Físico no S-2240

**O** 

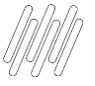

**Ambiente Físico**<br>O eSocial obriga que cada funcionário esteja alocado em um Ambiente Físico.

E para o eSocial deve ser enviado apenas um Ambiente Físico no evento S-2240 , o ambiente a ser considerado será com base no centro de custo de cada um dos funcionários.

Atualmente não é possível vincular o mesmo centro de custo ou entidade escolhida em mais de um Ambiente Físico.

Por uma questão de lógica se devemos enviar apenas um Ambiente Físico, não poderíamos permitir vincular mais de um ambiente com o mesmo centro de custo ou entidade escolhida.

Quais são essas entidades?

#### <https://tdn.totvs.com/pages/releaseview.action?pageId=638414346>

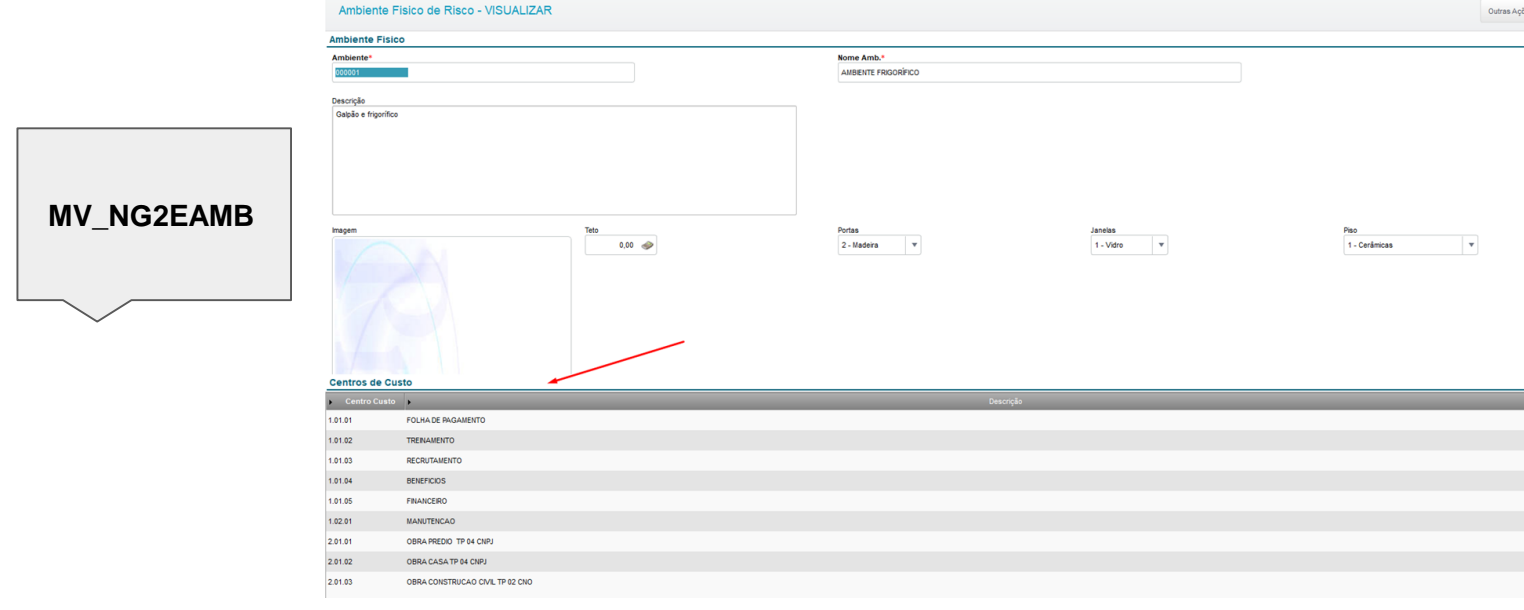

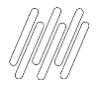

#### **Ambiente Físico**

#### *ATUALIZAÇÕES > PPRA > AMBIENTE FÍSICO*

#### Ao acessar a rotina de Ambiente Físico (MDTA165)

#### Os campos **Tp. Inscr. (TNE\_TPINS), Nr. Inscr. (TNE\_NRINS)** ou **Cod. Lot. (TNE\_CODLOT)** estão bloqueados

<https://centraldeatendimento.totvs.com/hc/pt-br/articles/4411258747927>

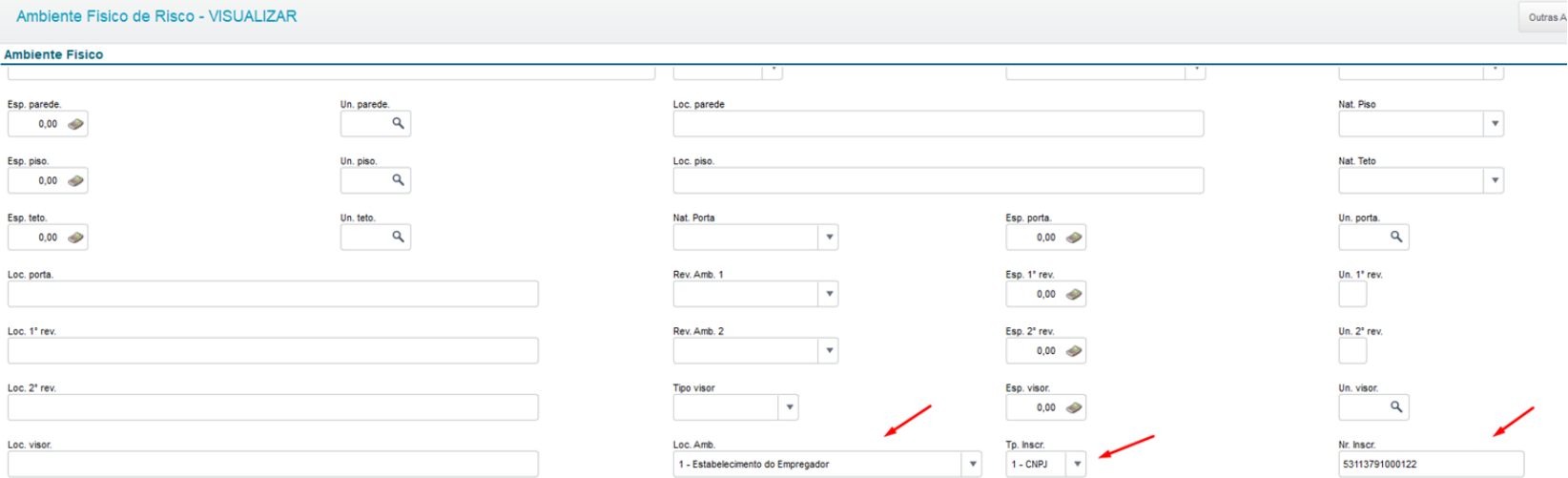

Descrição das Atividades

**12**

44  $\odot$ 

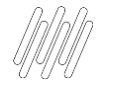

#### **Qual a referencia da informação de descrição das atividades realizadas no evento S-2240?**

#### <https://tdn.totvs.com/pages/viewpage.action?pageId=629745046>

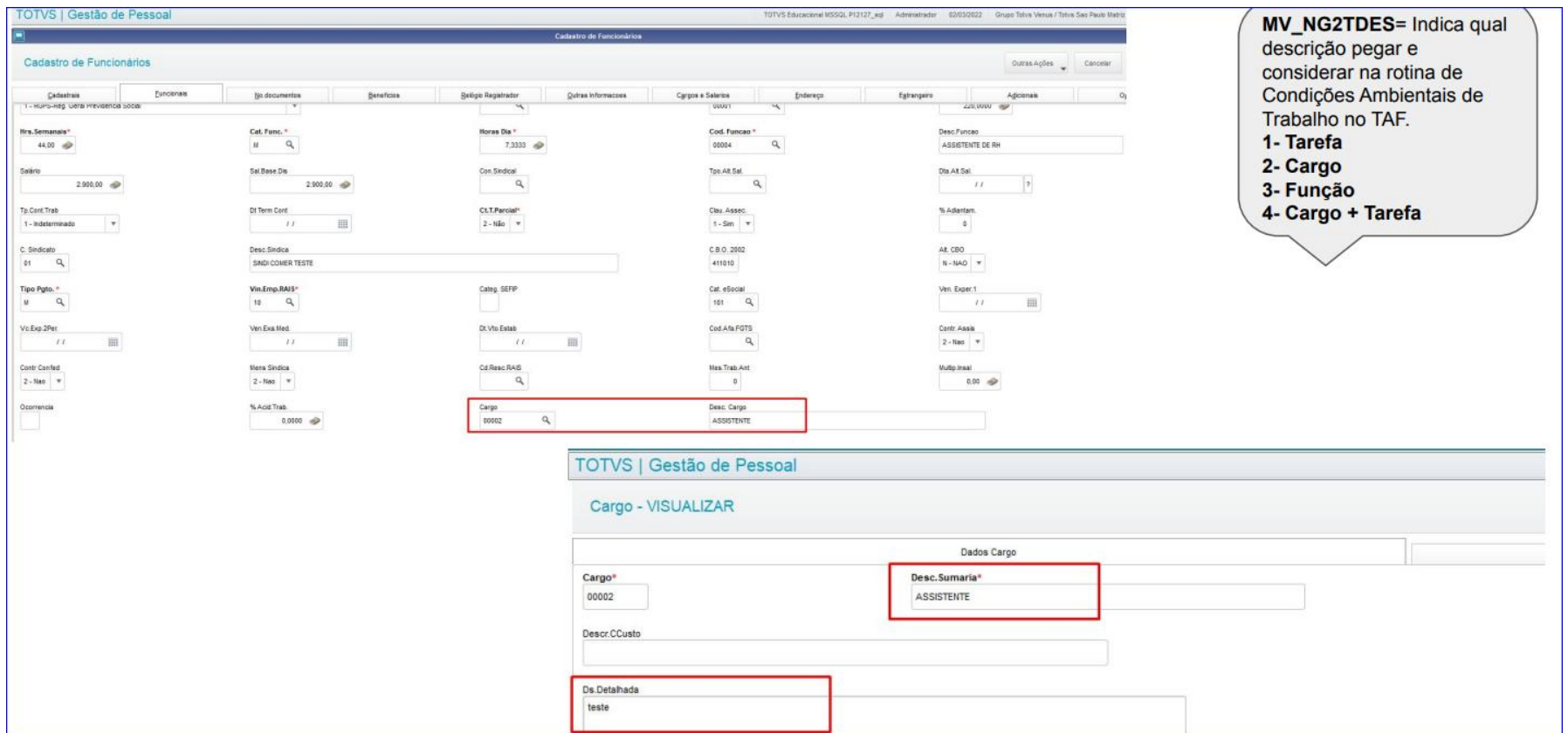

Carga inicial Risco

**O** 

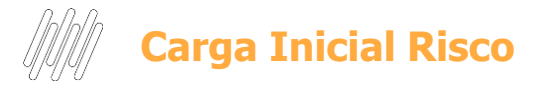

#### https://centraldeatendimento.totvs.com/hc/pt-br/articles/4479141016983

Miscelânea - Implantação - Gerar Risco eSocial)

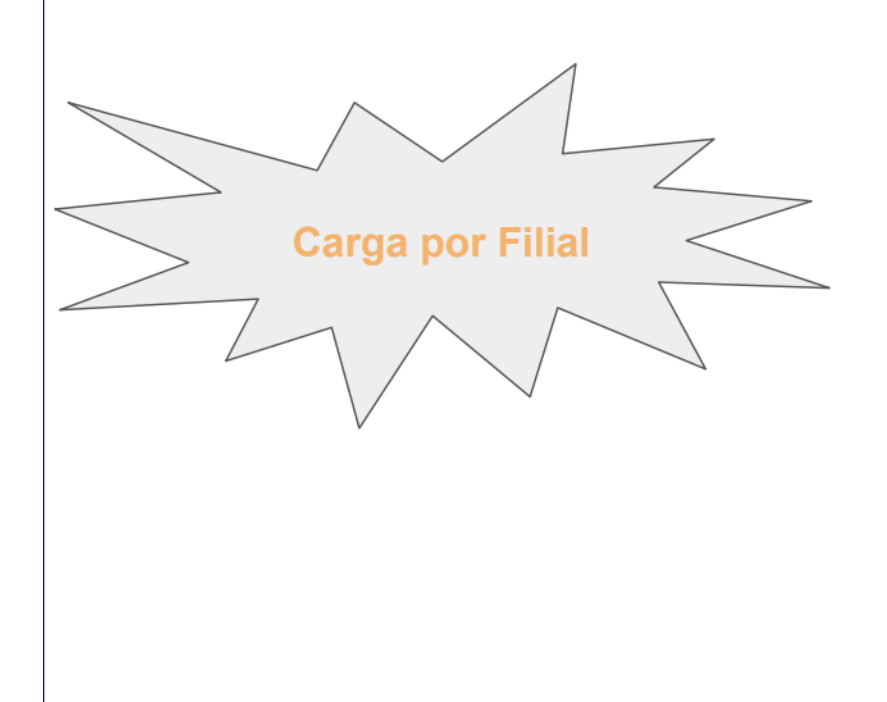

Para gerar os Riscos apenas da Filial logada, os parâmetros abaixo devem estar com o campo filial preenchido. Se um dos parâmetros ficar com o campo Filial em branco, o sistema irá validar todas as filiais, mesmo que os demais parâmetros estejam com o campo X6\_FIL preenchido. Para efetuar a carga para todas filiais, os parâmetros devem ficar com o campo Filial (X6\_FIL) em branco.

- \* MV NG2BLEV \* MV NG2ESOC \* MV NG2DTES \* MV NG2AVIS \* MV NG2NENV \* MV NG2TDES
- \* MV NG2RIST
- \* MV NG2VLAU
- \* MV NG2EPIR
- \* MV NG2REST

**14**

## Principais correções e atualizações<sup>7</sup>

48  $\bigcirc$ 

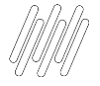

#### **Links Principais correções e Atualizações**

Entregas Legais Link Centralizador com atualizações do SST e demais informações: [https://tdn.totvs.com/display/public/PROT/eSocial+%7C+Protheus+-+Entregas+Legais](https://tdn.totvs.com/display/public/PROT/eSocial+|+Protheus+-+Entregas+Legais)

#### Acumulado do Medicina:<https://centraldeatendimento.totvs.com/hc/pt-br/articles/360057956773>

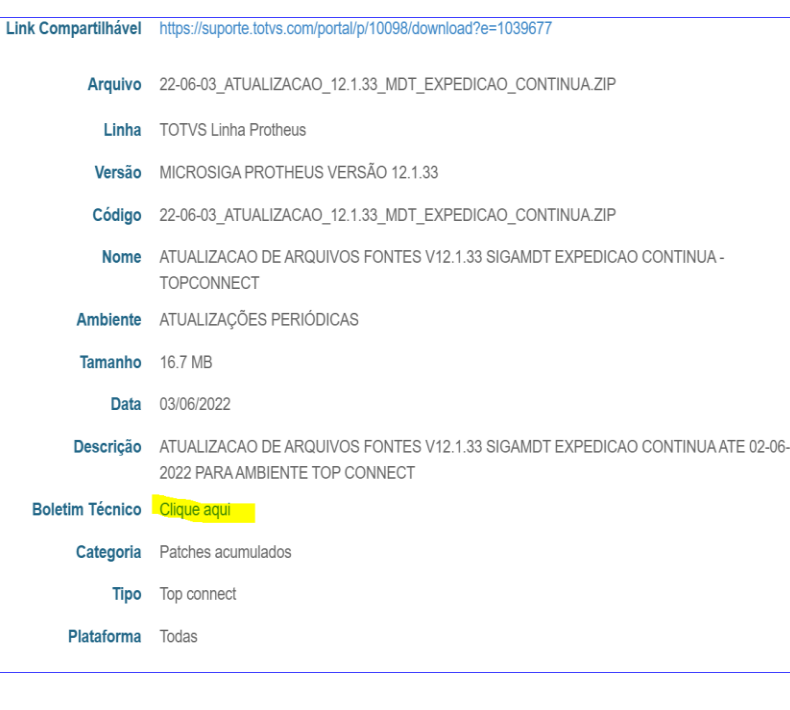

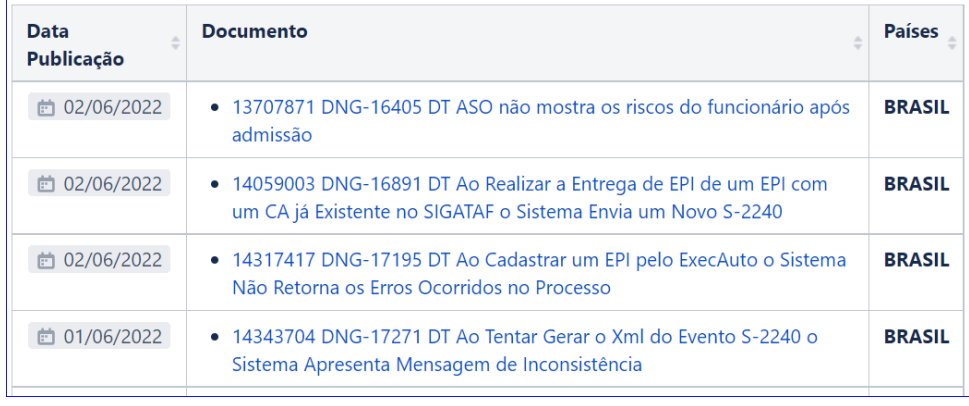

> MANUTENCAO

**v LEGISLACAO** 

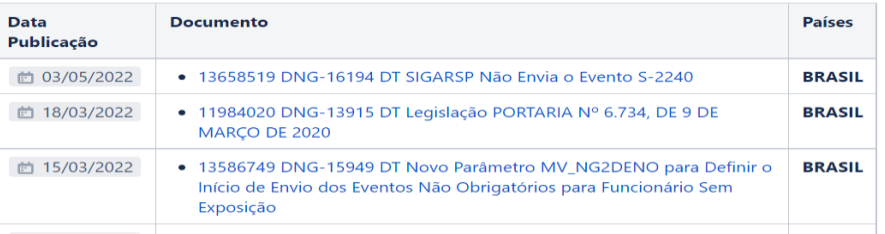

**Atualizações e Links importantes**

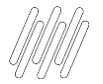

#### **Atualizações e Links Importantes**

- Entregas Legais Link Centralizador com atualizações do SST e demais informações: [https://tdn.totvs.com/display/public/PROT/eSocial+%7C+Protheus+-+Entregas+Legais](https://tdn.totvs.com/display/public/PROT/eSocial+|+Protheus+-+Entregas+Legais)
- Acumulado do Medicina: <https://centraldeatendimento.totvs.com/hc/pt-br/articles/360057956773>
- **Artigos KCS:** [https://centraldeatendimento.totvs.com/hc/pt-br/sections/1500000904781-Medicina-e-](https://centraldeatendimento.totvs.com/hc/pt-br/sections/1500000904781-Medicina-e-Seguran%C3%A7a-do-Trabalho-SIGAMDT-) Seguran%C3%A7a-do-Trabalho-SIGAMDT-
- Como acessar os eventos SST pelo TAF: [https://centraldeatendimento.totvs.com/hc/pt-br/articles/4409269554327-TAF-Medicina-](https://centraldeatendimento.totvs.com/hc/pt-br/articles/4409269554327-TAF-Medicina-Como-acessar-os-eventos-SST-pelo-TAF?source=search)Como-acessar-os-eventos-SST-pelo-TAF?source=search
- Espaço Legislação: <https://espacolegislacao.totvs.com/>
- Site do Governo: <https://www.gov.br/esocial/pt-br>
- Como acessar o conteúdo apresentado na Sessão Tira Dúvidas MDT? <https://centraldeatendimento.totvs.com/hc/pt-br/articles/4406731550999>

# DÚVIDAS?

**Q** 

## **OBRIGADO OBRIGADO**

**Marcelo Nunes/ Rosana Soares** Suporte Protheus RH

- Tecnologia + Conhecimento são nosso DNA.
- O sucesso do cliente é o nosso sucesso.
- Valorizamos gente boa que é boa gente.

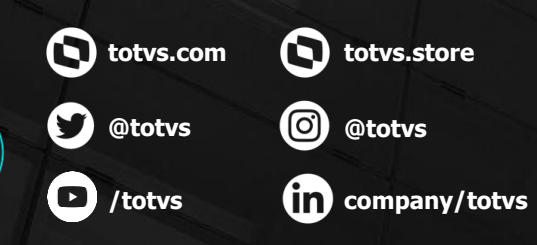

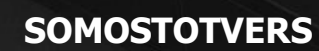

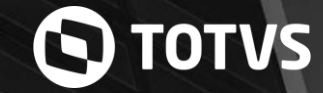